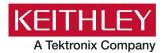

**ACS Basic Edition** 

Keithley Instruments 28775 Aurora Road Cleveland, Ohio 44139 1-800-833-9200 tek.com/keithley

#### Version 3.2.1 Release Notes

#### Contents

| General information                      | 1 |
|------------------------------------------|---|
| Supported operating systems              | 1 |
| ACS Basic Edition revision history       | 2 |
| Install ACS Basic                        | 2 |
| Supported models and test configurations | 4 |
| Supported communication interfaces       | 5 |
| Software license                         | 6 |
| License management                       | 7 |
| ACS Basic Edition version 3.2.1          | 7 |

### **General information**

This document describes the features added to the Keithley Instruments Automated Characterization Suite (ACS) Basic Edition software (version 3.2.1).

The ACS Basic Edition software supports component characterization testing of packaged parts and wafer-level testing using a manual probe station. ACS Basic Edition software can be installed on any computer, including Keithley Instruments Model 4200A-SCS Parameter Analyzer or Model 4200 Semiconductor Characterization System (4200-SCS).

## Supported operating systems

ACS Basic Edition software is supported on the following operating systems:

Microsoft Windows<sup>®</sup> 11, 64-bit Microsoft Windows 10, 64-bit Microsoft Windows 10, 32-bit Microsoft Windows 7, 64-bit (with Service Pack 1) Microsoft Windows 7, 32-bit (with Service Pack 1)

# **ACS Basic Edition revision history**

| Version | Release date   |
|---------|----------------|
| 3.2.1   | March 2023     |
| 3.2     | November 2022  |
| 3.1     | March 2022     |
| 3.0     | August 2021    |
| 2.1.5   | November 2017  |
| 2.1     | November 2015  |
| 2.0     | September 2012 |
| 1.3     | July 2011      |
| 1.2     | September 2010 |

# Install ACS Basic

#### To install ACS Basic software:

- 1. Log in to your computer as an Administrator.
- 2. Open the ACS Basic executable file.
- 3. Select Yes if you have an older version of ACS Basic installed.

#### Figure 1: ACS Basic Software installation

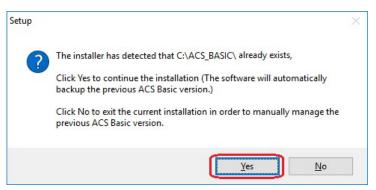

4. Follow the instructions to specify how you want to install the software on your system.

Once the updated version of ACS Basic is installed, the older version is renamed. You can copy the projects and libraries from the previous version using the following steps.

#### To copy and paste folders:

- 1. Find the C:\ACS\_BASIC\_DDMMYYYY\_HHMMSS\Projects\ folder; copy and paste to the current C:\ACS\_BASIC\Projects folder.
- 2. Find the C:\ACS\_BASIC\_DDMMYYYY\_HHMMSS\library\pyLibrary\PTMLib\ folder; copy and paste to the current C:\ACS\_BASIC\library\pyLibrary\PTMLib\ folder.
- 3. Find the C:\ACS\_BASIC\_DDMMYYYY\_HHMMSS\library\26library\ folder; copy and paste to the current C:\ACS\_BASIC\library\26library\ folder.

# NOTE

ACS Basic 3.2.1 is based on the Python<sup>®</sup> 3.7 programming language. If you customized your projects in a previous version of ACS Basic you may need to change the projects created in the older version of ACS Basic, which includes the Python language test module (PTM) script libraries. You can go to this site to review the Python changes for more detail:

https://docs.python.org/3/whatsnew/3.7.html#porting-to-python-37

#### Install applications on a 4200A-SCS

If you are installing ACS Basic on a 4200A-SCS Parameter Analyzer, you will see the following dialog box indicating that the applications identified are needed for installation. Make sure you select **Do not close applications** and **Next** to install (see the following figure). If you select **Automatically close the applications**, you must restart the computer after the installation is completed.

|   | ring to Install<br>up is preparing to install ACS Basic3.2.1 on your computer.                                                                                                    |    |
|---|----------------------------------------------------------------------------------------------------|----|
| 8 | The following applications are using files that need to be updated by Setup. It recommended that you allow Setup to automatically close these applications. After the installation has completed, Setup will attempt to restart the applications. | is |
|   | KeithleyLoggingClientControl<br>KeithleyLoggingService                                                                                                    | ^  |
|   | < >                                                                                                    | ~  |
|   | <ul> <li>Automatically close the applications</li> <li>Do not close the applications</li> </ul>                                                                                                    |    |

#### Figure 2: ACS Basic 3.2.1 prepare to install

#### Install applications on a system with NI-488.2 drivers

If you are installing ACS Basic on a 4200A-SCS Parameter Analyzer, you will see the following dialog box indicating that the applications identified are needed for installation. Make sure you select **Do not close applications** and **Next** to install (see the following figure). If you select **Automatically close the applications**, you must restart the computer after the installation is completed.

| Eiguro | 2. 100 | Basia | 221    | nronaro | to | inctall  |
|--------|--------|-------|--------|---------|----|----------|
| rigure | J. AUJ | Dasic | J.Z. I | prepare | ιυ | iiistaii |

| etup. It is<br>ations. |
|------------------------|
|                        |
|                        |
| î                      |
| ~                      |
| >                      |
|                        |

## Supported models and test configurations

ACS Basic Edition software can be used to characterize semiconductor devices with a variety of Keithley Instruments products. The ACS Basic Reference Manual (part number ACSBASIC-901-01) contains detailed information about the supported hardware and test configurations.

| Instrument type                        | Supported models                                                                                                    |
|----------------------------------------|----------------------------------------------------------------------------------------------------|
| SMU instruments                        | 2600B Series: 2601B, 2602B, 2604B, 2611B, 2612B, 2614B, 2634B, 2635B, 2636B                                                                              |
|                                        | 2600A Series: 2601A, 2602A ,2611A, 2612A, 2635A, 2636A                                                                                                   |
|                                        | 2400 Graphical Touchscreen Series SMU (KI24XX TTI): 2450, 2460, 2460-NFP, 2460-NFP-RACK, 2460-RACK, 2461, 2461-SYS, 2470                                 |
|                                        | 2400 Standard Series SMU: 2401, 2410, 2420, 2430, 2440                                                                                                   |
|                                        | 2606B High Density SMU                                                                                                    |
|                                        | 2650 Series for High Power: 2651A, 2657A                                                                                                    |
| Parameter analyzers                    | 4200A and supported cards/modules (4210-CVU, 4215-CVU<br>4225-PMU/4225-RPM, 4225-RPM-LR, 4200-SMU, 4201-SMU,<br>4210-SMU, 4211-SMU, 4200-PA, 4200A-CVIV) |
| DMMs                                   | DMM6500, DMM7510, 2010 Series                                                                                                    |
| Switching and data acquisition systems | DAQ6510, 707A/B, 708A/B, 3700A                                                                                                    |
| Pulse generators                       | 3400 Series                                                                                                    |

The following table summarizes the instruments supported in the ACS Basic test libraries.

## NOTE

The graphical interactive test module (ITM) supports Series 24xx Touch Test Invent<sup>®</sup> (TTI) instruments and 26xx instruments at the same time. The 24xx instrument should be connected as the primary instrument and the 26xx connected as the subordinate.

You can control any test script processor (TSP<sup>™</sup>) instrument using script test module (STM) scripts. You can control any instrument using the Python language test module (PTM) script, including instrumentation from other vendors.

Also, existing ACS Basic STM and PTM libraries support specific instruments based on the library definition.

## Supported communication interfaces

- GPIB
- LAN (Auto Scan and LAN)
- USB
- RS-232

# NOTE

If you are using a RS-232 connection, the instrument will not be automatically added to the hardware configuration. You must add instruments connected with RS-232 manually. Change the hardware configuration file that is in the following directory on your computer:

C:\ACS\_BASIC\HardwareManagementTool\HWCFG\_pref.ini. In this file you must change the baud rate, parity, byte, and stopBit settings. Review the following figure for details.

| Figure 4: | RS-232 | connection |
|-----------|--------|------------|
|-----------|--------|------------|

| HWCFG_pref.ini - Notepad                                              |                   | - 1   |    | ×    |
|-----------------------------------------------------------------------|-------------------|-------|----|------|
| File Edit Format View Help                                            |                   |       |    |      |
| rs232_enable=0                                                        |                   |       |    | ^    |
| auto_scan_lan_enable=0                                                |                   |       |    |      |
| manual_lan_enable=0                                                   |                   |       |    |      |
| kxci_enable=1                                                         |                   |       |    |      |
| #ip_addrs=192.168.1.1                                                 |                   |       |    |      |
| ip_addrs=                                                             |                   |       |    | - 10 |
| #kxci_addrs=127.0.0.1                                                 |                   |       |    |      |
| kxci addrs=127.0.0.1                                                  |                   |       |    |      |
| [RS232]                                                               |                   |       |    |      |
| <pre>#config number of RS232/Baud_Rate/Parity/Com/Byte/StopBit,</pre> | Com is necessary! | below | is |      |
| example                                                               |                   |       |    |      |
| Ins_num=4                                                             |                   |       |    |      |
| <pre>Ins1=Baud_Rate@9600,Parity@N,Com@Com1,Byte@8,Stop_Bit@1</pre>    |                   |       |    |      |
| <pre>Ins2=Baud_Rate@9600,Parity@N,Com@Com2,Byte@8,Stop_Bit@1</pre>    |                   |       |    |      |
| <pre>Ins3=Baud_Rate@9600,Parity@N,Com@Com3,Byte@8,Stop_Bit@1</pre>    |                   |       |    |      |
| <pre>Ins4=Baud_Rate@9600,Parity@N,Com@Com4,Byte@8,Stop_Bit@1</pre>    |                   |       |    |      |
|                                                                       | •                 |       |    |      |

## Software license

ACS Basic allows you to create tests, manipulate settings, and view previous data without a license. However, you must have a license for ACS Basic to control and retrieve data from a physical instrument. You can launch a one-time, 60-day trial for ACS Basic after the initial installation. Once the license expires, you must purchase a full license to use the software.

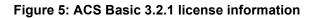

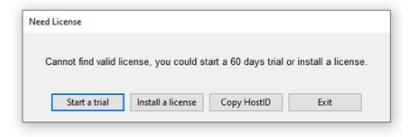

## License management

The ACS Basic software license is managed using the Tektronix Asset Management System (TekAMS).

#### To generate a license file:

- 1. You must submit your Host ID to TekAMS. For more information about TekAMS, see tek.com/products/product-license.
- To find the host ID, open the License Manage dialog box from the ACS Basic Help menu. Select License > Host ID > Click to copy the Host ID.
- 3. Select Install.

|       | Host ID                              | ACS-6     | GYT JM7XB   | 13ZH4 |
|-------|--------------------------------------|-----------|-------------|-------|
| Trial | Click<br>status:                     | c to copy | <u> </u>    |       |
|       | as ended.                            |           |             |       |
|       |                                      |           |             |       |
|       |                                      |           |             |       |
| Licer | <u>nse status</u>                    | :         |             |       |
| 1     | <u>nse status</u><br>lid license fou |           | e install v | alid  |
| 1     | lid license fou                      |           | e install v | alid  |
| No va | lid license fou                      |           | e install v | alid  |
| No va | lid license fou                      |           | e install v | alid  |

#### Figure 6: ACS Basic Host ID 3.2.1 license information

## **ACS Basic Edition version 3.2.1**

### Enhancements

| Hardware config | Hardware configuration                                                                              |  |  |
|-----------------|----------------------------------------------------------------------------------------------------|--|--|
| Issue number:   | ACS-652                                                                                             |  |  |
| Enhancement:    | Added support in ACS to configure the DMM6500 instrument and the DAQ6510 instrument using TSP-Link. |  |  |

| ACS Basic software and libraires |                                                                                        |  |
|----------------------------------|----------------------------------------------------------------------------------------|--|
| Issue number:                    | ACS-624                                                                                |  |
| Enhancement:                     | Added hold time during testing for the sweep-step, which is enabled for each step.     |  |
| Issue number:                    | ACS-544                                                                                |  |
| Enhancement:                     | Added the option to stop testing during compliance and power compliance for each step. |  |

| Issue number: | ACS-667                                                                                         |
|---------------|-------------------------------------------------------------------------------------------------|
| Symptom:      | When running multiple group testing using TSP-Link with a 2430 instrument in Group3, there      |
|               | is no output after the test has completed.                                                      |
| Resolution:   | This issue has been corrected.                                                                  |
| Issue number: | ACS-666                                                                                         |
| Symptom:      | A hardware scan error occurs when connecting TSP-Link using 24xx TTI SMU instruments.           |
| Resolution:   | This issue has been corrected.                                                                  |
| Issue number: | ACS-665                                                                                         |
| Symptom:      | A hardware scan error occurs when connecting multiple 2410 and 2430 instruments.                |
| Resolution:   | This issue has been corrected.                                                                  |
| Issue number: | ACS-662                                                                                         |
| Symptom:      | The voltage drain output is not correct when used with the 100 A compliance.                    |
| Resolution:   | This issue has been corrected.                                                                  |
| Issue number: | ACS-661                                                                                         |
| Symptom:      | When combining the 100 A compliance for the ITM, it will not refresh with new data.             |
| Resolution:   | This issue has been corrected.                                                                  |
| Issue number: | ACS-660                                                                                         |
| Symptom:      | There is no data output when pulse transient mode for the ITM is enabled.                       |
| Resolution:   | This issue has been corrected.                                                                  |
| Issue number: | ACS-657                                                                                         |
| Symptom:      | Selecting the pulse sweep function in ITM mode does not work.                                   |
| Resolution:   | This issue has been corrected.                                                                  |
| Issue number: | ACS-655                                                                                         |
| Symptom:      | The Sweep2V and Sweep2I from the ITM function list have been removed from ACS software testing. |
| Resolution:   | This issue has been corrected.                                                                  |
| Issue number: | ACS-648                                                                                         |
| Symptom:      | If the stress count is too high during a Subsite Loop, the test will not complete.              |
| Resolution:   | This issue has been corrected.                                                                  |
| Issue number: | ACS-554                                                                                         |
| Symptom:      | ACS software will crash when you select the Ron_5A_PULSE_check function.                        |
| Resolution:   | This issue has been corrected.                                                                  |

### Software compatibility

| Issue number: | N/A                                                                                                    |
|---------------|----------------------------------------------------------------------------------------------------|
| Resolution:   | When you start ACS Basic on the 4200A-SCS that has Clarius software version 1.4 or higher (with the Windows 10 operating system), a warning message may appear indicating that Keithley External Control Interface (KXCI) did not start successfully. Select <b>Cancel</b> to dismiss the warning. |

Figure 7: KXCI did not start

| Warning!<br>KXCI did not start successfully, ITM for 4200 cannot be used in ACS! | × | Y     |
|----------------------------------------------------------------------------------|---|-------|
| OK Cancel                                                                        | ] |       |
| Automated Characterization                                                       | n | Suite |

To manually configure the compatibility settings:

- 1. Right-click the **ACS Basic icon** and select **Properties**.
- 2. Open the **Compatibility** tab.
- 3. Select Run this program as an administrator and select OK to save.

#### Figure 8: ACS Basic properties

|                               | Shortcut                                                                              | Options       | Font      | Layout | Colors      |
|-------------------------------|---------------------------------------------------------------------------------------|---------------|-----------|--------|-------------|
| Terminal                      | Compatibilit                                                                          | y Security    | / Details | Previo | us Versions |
| Settings<br>Redu<br>8-bit (25 | mpatibility troub<br>ced color mode<br>6) color<br>n 640 x 480 sc<br>le fullscreen op | e<br>v        | n         |        |             |
|                               | his program as                                                                        |               | tor       |        |             |
| Regis                         | ter this progran                                                                      | n for restart |           |        |             |
| 00 700000                     | ange high DPI                                                                         | settings      | <u> </u>  |        |             |
| Ch                            | lango nign on i                                                                       |               |           |        |             |

## Usage note

| Issue number: | N/A                                                                                                    |
|---------------|----------------------------------------------------------------------------------------------------|
|               | If you install a KUSB-488B GPIB driver, you will see the following message. You must select the <b>Keithley Command Compatible</b> option. Select <b>Next</b> to continue the installation. |

#### Figure 9: ACS Basic command compatible option

| InstallShield | d Wizard                                                                                                    | < |
|---------------|----------------------------------------------------------------------------------------------------|---|
|               | Choose any VISA compatible option from below :                                                                                                    |   |
|               | O NI Command Compatible                                                                                                    |   |
| L.            | <ul> <li>Designed for use when using Keithley or CEC GPIB interfaces with software programs that use<br/>direct command calls using NI GPIB command syntax.</li> </ul>                                                                                |   |
| K             | - 32-bit and 64-bit drivers                                                                                                    |   |
|               | Keithley Command Compatible                                                                                                    | ١ |
|               | Designed for use when using Keithley or CEC GPIB interfaces with software programs that use<br>direct command calls using CEC GPIB command syntax     Must be used when using Keithley or CEC GPIB interfaces with Keithley ACS or ACS-Basic Software |   |
|               | - 32-bit driver                                                                                                    | J |
|               |                                                                                                    |   |
|               |                                                                                                    |   |
|               | < Back Next > Cancel                                                                                                    |   |
|               |                                                                                                    | - |